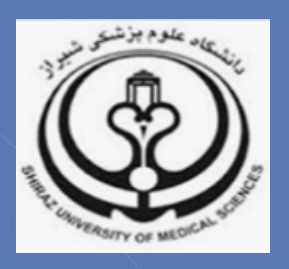

# **آشنایی با شاخص** H**(** Index-H**)نویسندگان**

**تدوین:**

**زهرا جاللی**

**کارشناس ارشد کتابداری و اطالع رسانی پزشکی**

**)**[Sci@sums.ac.ir](mailto:Sci@sums.ac.ir)**(**

**گروه علم سنجی دانشگاه علوم پزشکی شیراز**

**مرداد ماه 98**

#### چیست؟( H-Index( h شاخص

شاخص h با هدف تعیین تأثیر و ارزیابی کمی برون داد پژوهشی نویسندگان ابداع شده است. این شاخص برای یک نویسنده، گروهی از نویسندگان، مجله، مرکز یا دانشگاه قابل محاسبه است.

# شاخص h نویسنده چگونه محاسبه می شود؟

شاخص h عبارت است از تعداد مقاالت نویسنده که تعدادارجاعات برابر با h و یا کمتر از آن دارند. مثال چنان چه شاخص h نویسنده 8 باشد، مفهوم آن این است که این نویسنده 8 مقاله منتشر شده دارد که هرکدام حداقل 8 استناد یا Citation دارند. به عبارت دیگر مفهوم آن این است که سایر مقاالت این نویسنده کمتر از 8 استناد دارند.

#### شاخص h مجله از کجا قابل دسترسی است؟

مهم ترین پایگاههایی که شاخص h را محاسبه میکنند Scopus ، ISI وScholar Google هستند که نحوه به دست آوردن این شاخص از پایگاههای مذکور در ادامه میآید.

### شاخص h در پایگاه Scopus

پس از ورود به پایگاه Scopus به آدرس [com.scopus.www](http://www.scopus.com/) از بین گزینه های جستجو، Authors را انتخاب کنید. در کادر اول نام خانوادگی (Author Last Name) و در کادر دوم حرف اول و یا شکل کامل نام (Author First Name) و در کادر سوم نیز وابستگی سازمانی نویسنده (Affiliation) را درج کنید (در این کادر به منظور جامعیت جستجو تنها اشاره به نام شهر یا کشور نیز امکان پذیر است).

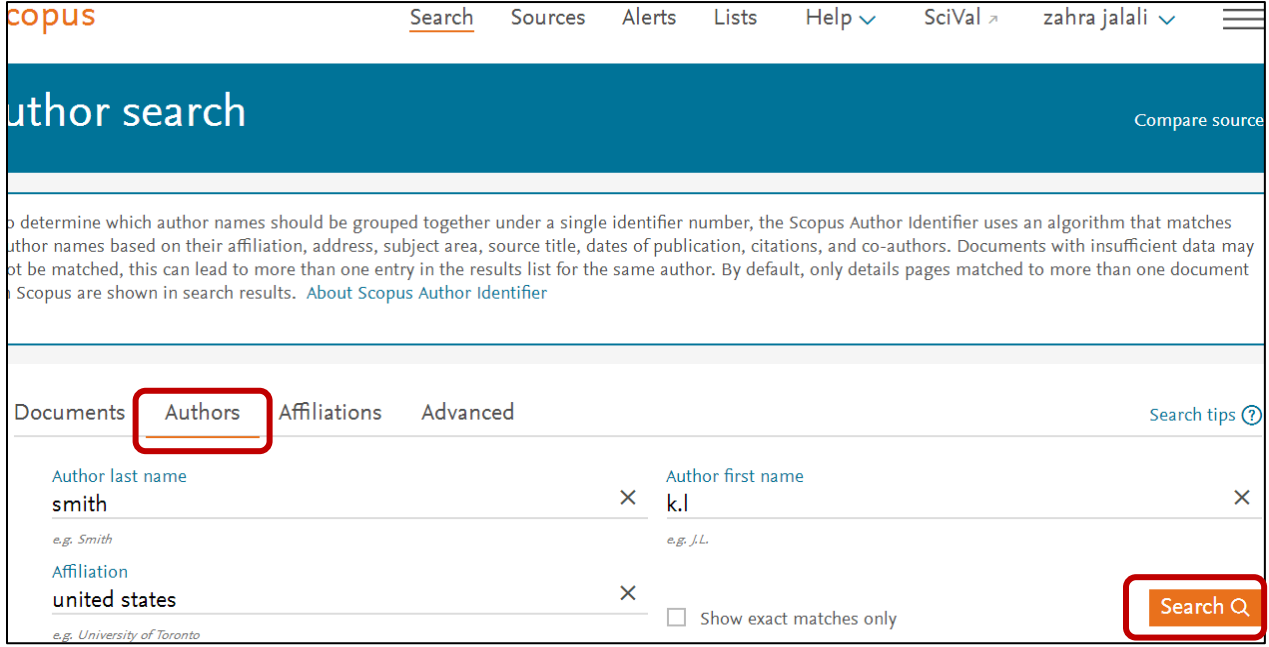

نکته: با توجه به اینکه اسامی نویسندگان ایرانی در مقاالت، معموالً دارای دو یا چند نوع نگارش به زبان انگلیسی هستند، به منظور در نظر گرفتن انواع اشکال نوشتاری، استفاده از عملگرهای جستجو می تواند مفید باشد. به طوری که به جای حرف یا حروفی که به چند شیوه نگارش می شود در پایگاه Scopus می توان از کاراکتر ستاره (\*) استفاده کرد. در صورتی که نویسنده دارای چندین نوع نگارش باشد، به منظور ادغام نام نویسندگان به راهنمای مربوطه (آشنایی با ویرایش پروفایل نویسندگان و ادغام نام آنان در پایگاه اطلاعاتی Scopus )مراجعه کنید.

پس از جستجوی نام نویسنده به منظور مشاهده پروفایل او بایستی مسیر زیر را دنبال کنید:

- پس از جستجوی نام نویسنده، صفحه نتایج جستجوی نویسنده بازیابی می شود.
- در کلیه مراحل جستجو page per result Display را در حالت 200 مدرك در هر صفحه قرار دهید.
	- از بین نتایج بازیابی شده روی نام نویسنده مورد نظر کلیک و وارد پروفایل نویسنده شوید.

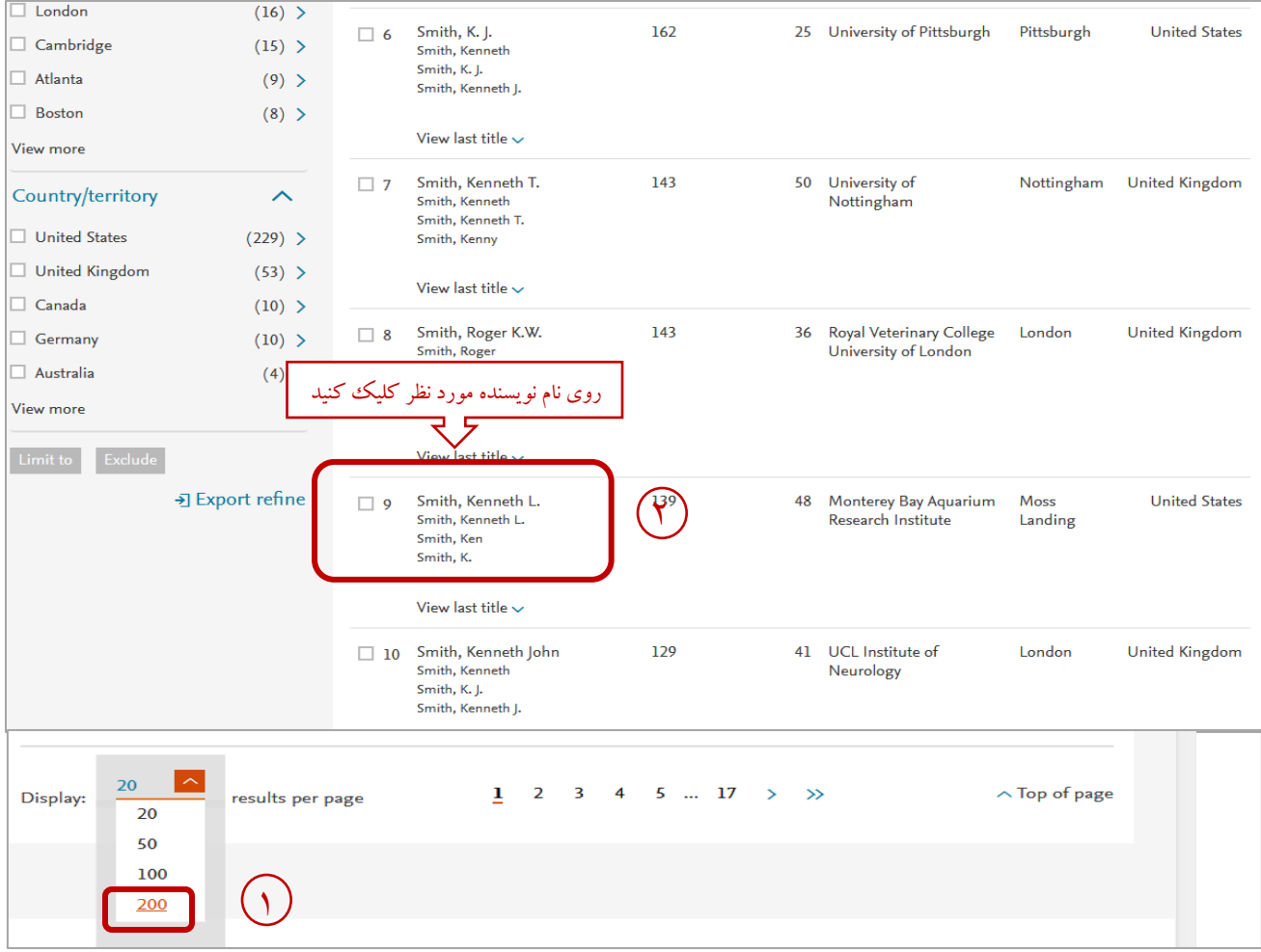

 نکته قابل توجه این است که شاخص h بر اساس مقاالت موجود در پروفایل نویسنده محاسبه میشود، بنابراین کلیه مقاالت باید توسط نویسنده بررسی و تأیید شود. مقاالت نویسنده در پایین صفحه پروفایل نویسنده قابل مشاهده است. اگر لیست مقاالت نویسنده صحیح نبود به منظور ویرایش لیست مقاالت نویسنده به راهنمای مربوطه )آشنایی با ویرایش پروفایل نویسندگان و ادغام نام آنان در پایگاه اطالعاتی Scopus )مراجعه کنید.

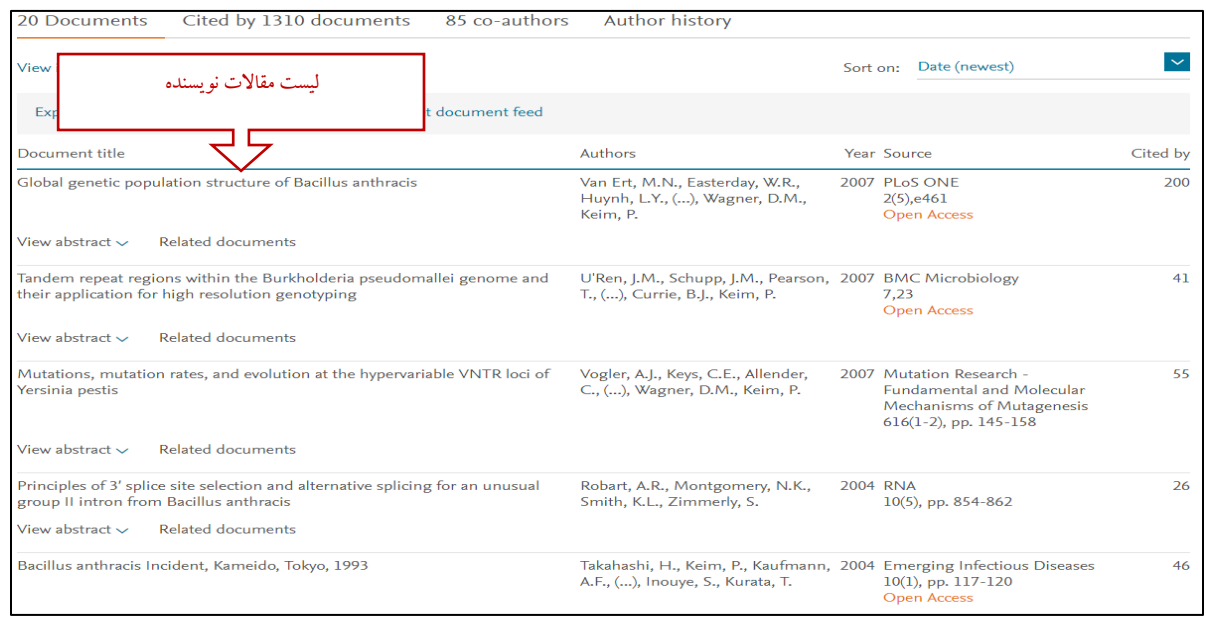

 در صفحه پروفایل نویسنده بازیابی شده، شاخص h نویسنده قابل مشاهده است. الزم به ذکر است که با کلیک روی h View graph نمودار شاخص h مقاالت نویسنده مورد نظر قابل مشاهده است.

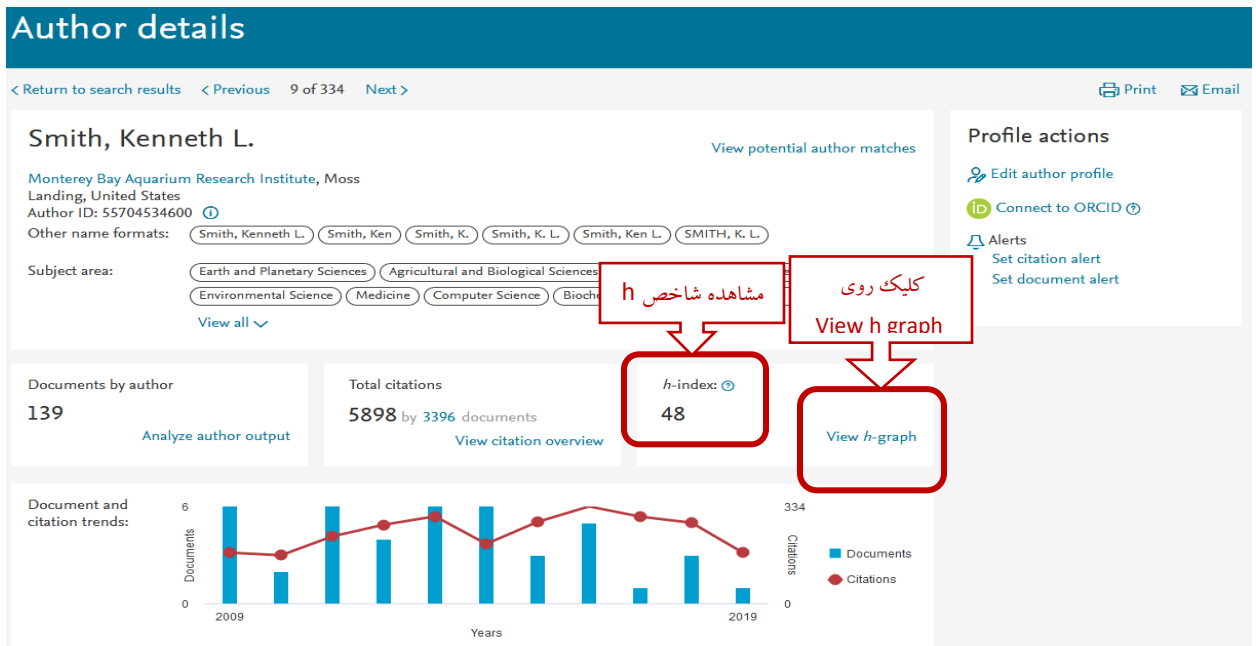

 مشاهده نمودار شاخص h مقاالت نویسنده مورد نظر: نمودار h یک روش نمایش و مقایسه بهره وری و تأثیر کارهای منتشر شده نویسنده است.

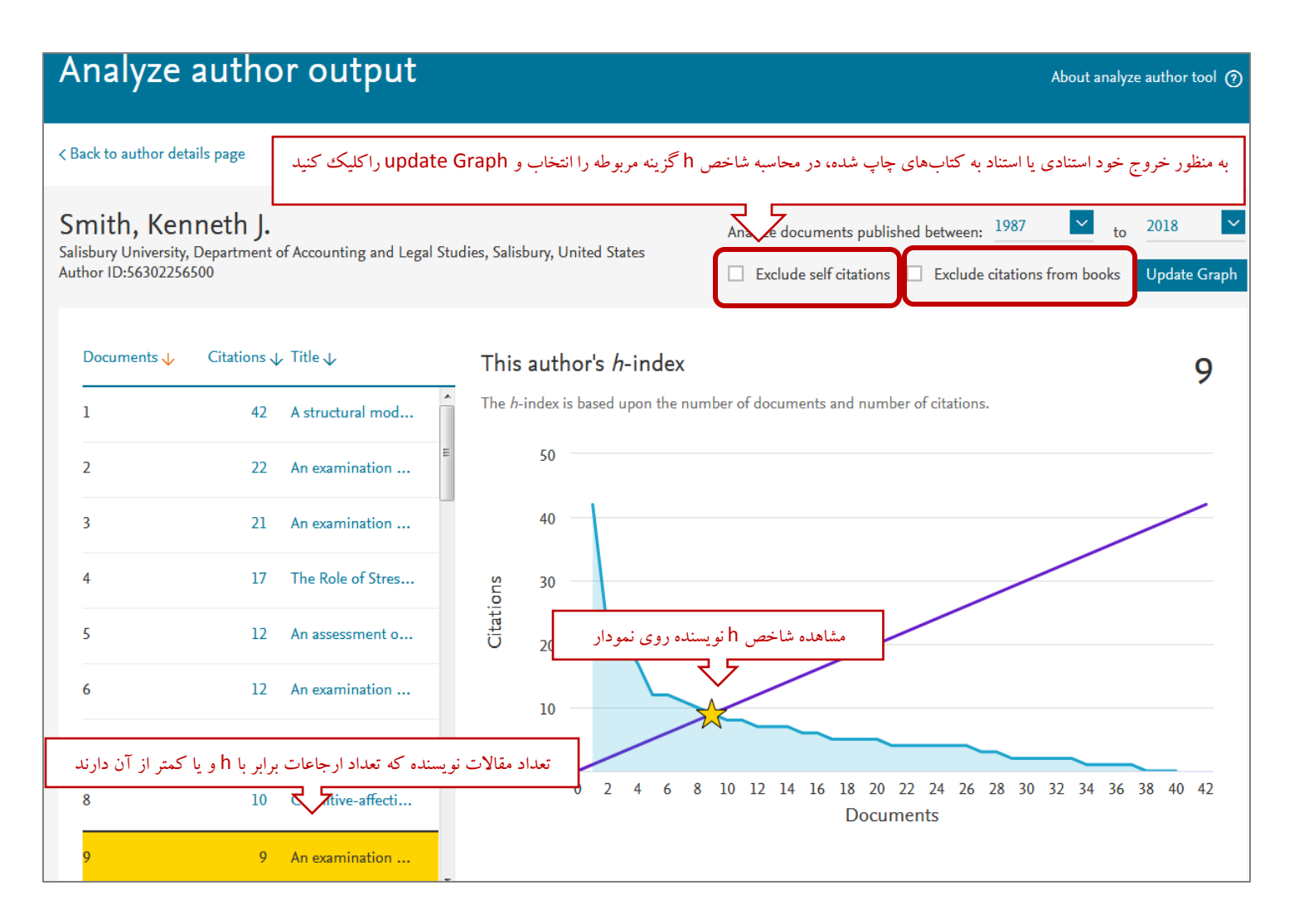

# شاخص h در پایگاه ISI

به منظور مشاهده شاخص h نویسنده در پایگاه ISI دو روش وجود دارد که در ادامه به شرح آنها پرداخته می شود.

# روش اول:

پس از ورود به پایگاه اطلاعاتی ISI به آدرس <u>www.webofknowledge.com.</u> در قسمت Basic Search از بین گزینههای جستجو، Author انتخاب شود. در کادر اول نام خانوادگی و حرف اول نام درج و سپس با کلیک روی Search صفحه آثار نویسنده بازیابی خواهد شد. سپس با کلیک روی Create Citation Report شاخص h نویسنده مورد نظر قابل مشاهده است.

![](_page_5_Picture_73.jpeg)

![](_page_6_Picture_6.jpeg)

#### روش دوم:

پس از ورود به پایگاه اطلاعاتی ISI به آدرس <u>www.webofknowledge.com،</u> به منظور جستجوی نام نویسنده مورد نظر، در قسمت Search Advanced به ترتیبی که در عکس آمده است عمل کنید. الزم به ذکر است این روش برای نویسندگانی که شیوه نگارشی نام متفاوتی در مقاالت خود بکاربرده اند، کاربرد دارد.

![](_page_7_Picture_41.jpeg)

![](_page_7_Figure_3.jpeg)

![](_page_8_Picture_14.jpeg)

![](_page_9_Picture_10.jpeg)

شاخص h در پایگاه Scholar Google گوگل اسکالر که متعلق به شرکت گوگل می باشد، رایگان بوده و شما میتوانید به راحتی با ثبت یک حساب کاربری در گوگل شاخص h خود را مشاهده کنید. در مورد این ابزار، باید به این نکته توجه کرد که به دلیل مد نظر قرار دادن طیف وسیعی از مقاالت در محاسبه شاخص h( حتی مقاالتی که به صورت رایگان در اینترنت وجود دارند و در مجلات معتبر منتشر نشده اند)، نسبت به پایگاه های دیگر شاخص h بزرگتر است.

به منظور مشاهده شاخص h نویسنده مراحل زیر را دنبال کنید:

![](_page_10_Picture_2.jpeg)

![](_page_11_Figure_0.jpeg)

![](_page_11_Figure_1.jpeg)